## gps 校时母钟的使用介绍

关键词: gps 校时母钟, gps 校时, 母钟

gps 校时母钟能够通过自带的卫星天线自动接受卫星时间源信 息,经过内部高科技处理后,并通过其他的接口分配精确的时间信号 给其他需要授时的设备。

gps 校时母钟采用的是先进的多模卫星接收机,授时信号容易接 收:覆盖范围大,没有通讯盲区,采用 GPS 卫星、北斗卫星、相结合 的多源的中心母钟融合了多种时间基准,自适应滤波技术和内部心跳 检测等核心技术,实现多时间源自动切换和授时融合,具有更高的安 全性、可靠性。

对神进行通电开机后,进入工作运行状态,前面板液晶显示器原 始的开机画面。

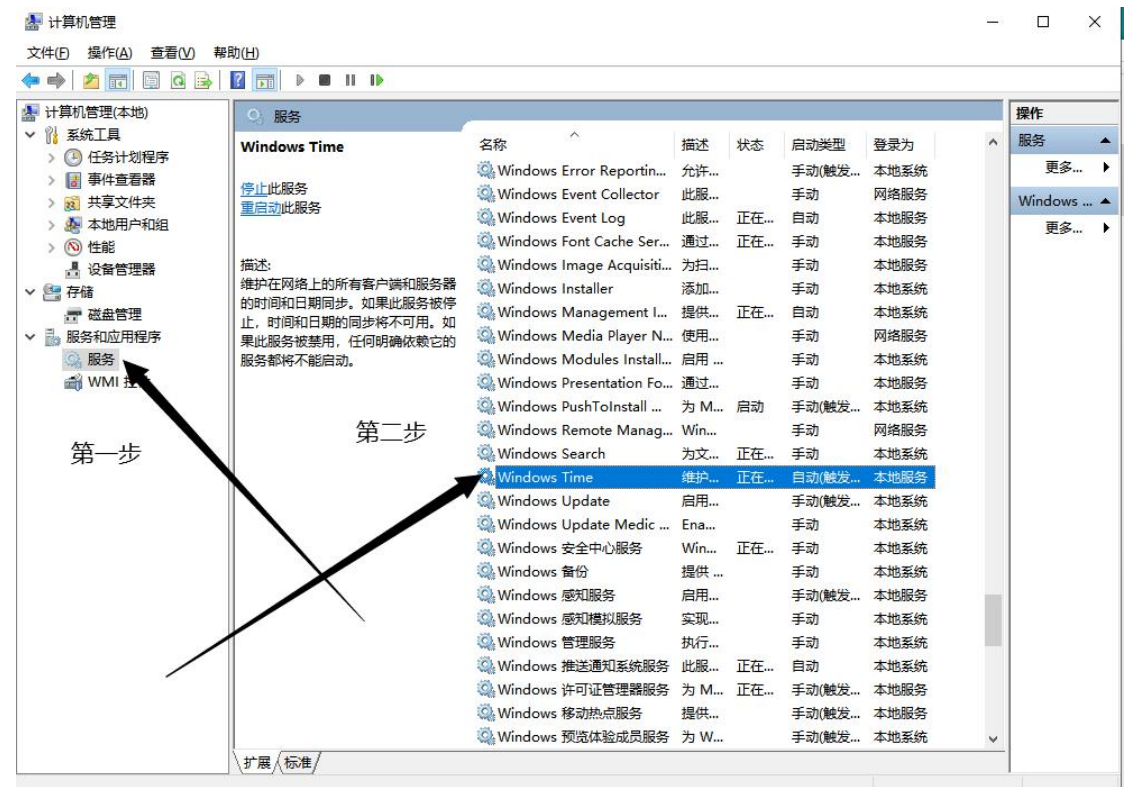

gps 校时母钟开机后默认的参考源为北斗+GPS 模式,并进行自走 时显示时间。

安装与调试流程:

1、将架设好的天线接入时钟服务器的天线/ANT 接口,观察前面 板,等收到卫星之后,将网线接入时钟服务器后直连电脑/接入局域 网内,通过软件或者通过 WEB 方式登录至设备的管理界面进行配置。

2、将服务器里的默认 IP 及网关更改为和现局域网为一个网段 的 IP 及网关。

3、在电脑的右下角点开时间,选择"Internet 时间"-更改设 置,选中"Internet 时间服务器同步"在输入框里将默认的

"time.windows.com"修改为时钟服务器修改后的 IP , 点击"立即 更新"。

4、点击后面的"立即更新"框后,提示同步成功,就代表了此 次的同步是成功的,如果提示同步出错,则表示本次同步失败,则需 要检查 IP 是否正确,网络是否通畅。

5、检查 IP 和网络线路之后,则需要检查电脑的 windowstime 功 能是否开启,此外再检查是否开启 NTP 客户端功能,在 NTP 配置里填 入本次时钟服务器的 IP, 之后在进行点击"立即更新"。

6、因为天线要架设在室外楼顶/窗户边/露台/阳台等地方,需要 注意的是 1、防雷,需要把天线的蘑菇头架设在楼顶/屋顶,难免会 遭遇雷击,一般情况下使用避雷器即可避免,避雷器连接在主机和天 线之间,接口方式为 BNC。

gps 校时母钟组网方式也可以给监控系统、计算机网络、计时记 分系统等智能化弱电系统组建的局域网提供标准的时间信息,统一所 有系统的时间,一旦出现任何故障、事故可以通过该统一的时间有据 可查。

本文章版权归西安同步所有,尊重原创,严禁洗稿,未经授权, 不得转载,版权所有,侵权必究!